### Projects Introduction

# A lot to go over today…

- History of Linux
- Projects Overview
- Project partners
- Programming environment
- Programming language
- Useful Tools

## History of Linux

# The Beginning: Unix

- First implemented in AT&T Bell Labs, 1969.
- AT&T had to make a choice between using third party OS or developing their own.
	- Chose to implement own OS.
- Born from ideas and work performed on MULTICS OS.
- As a result of work on Unix (first implemented in the assembly language), C was born.

### Time Line of Feature Introduction

- B-compiler, UNIX v1 1971
	- cat, chdir, chmod, chgrp, ed, mkdir, mkfs, mv, rm...
- C-compiler, Pipes, UNIX v3 1973.
- UNIX v5, open-sourced 1974.
- sh, System V v1, UNIX v7. 1979
- UNIX v10 (last edition) 1989
- Somewhere between 1979 and 1989...
	- NFS, TCP/IP, STREAMS...

# Standardizing UNIX – IEEE and POSIX

- POSIX *Portable Operating System Interface for Computing Environments*
- What does this mean?
	- You can count on any modern operating system to adhere to this standard.
	- As long as you develop your programs by using functions available in the POSIX standard, "unistd.h", your program will be portable to POSIX-compliant systems.

## What's Included in the Standard?

- 1003.1 System calls, library routines
- 1003.2 Shell, basic UNIX (command-line) utilities
- 1003.3 Test methods to demonstrate conformance
- 1003.4 Real-time interfaces

# Linux – Humble Beginnings

- Shortly after the final version of UNIX was produced, Linus appeared and published the first version of Linux.
- No OS at the time supported the Intel 80386 32-bit processors – Linus wanted to use his PC with that processor.
- It supported only his hardware  $-$  AT hard disks, Intel 80386.
- Since he was working on MINIX, some of the design was based off of MINIX.
- Started by porting bash $(1.08)$  and gcc $(1.40)$ .
- For more details, refer to wikipedia or the book: *Just for Fun*.

# Linux Today

- Current kernel version 3.12.6 (as of last week)
- Supports pretty much any platform and device the average user will interact with. Released to users as *distributions*, of which there are more than a hundred.

## **Distributions**

- Ubuntu, Fedora, Slackware, SUSE, Red Hat, Debian, Gentoo, Mint, CentOS – all of these are distributions.
- Differences between distributions:
	- Package manager: aptitude, yum, portage, etc.
		- Used to install programs, libraries, documentation.
	- Kernel version: most are behind a few cycles
	- Windowing Interface: Gnome, KDE, etc.
	- Target audience: power-user, newbie, enterprise, etc.
	- **Community**

# Which Distribution (Distro) to Use?

- The best advice I can give here is to use what you feel most comfortable using.
- If you haven't installed Linux on your computer before, maybe this class is the best time to give it a try!
- Other reasoning to choose one distribution over another:
	- Local standard Colleagues/coworkers all use same distribution.

### Additional References

- <http://www.lwn.net/>
	- Linux news site. Covers distros, conferences, and recent kernel development. Includes many links to free books, documentation, and the like.
- <http://www.kernel.org/>
	- Here's where you can obtain the latest Linux kernel, if you want to get your hands dirty.

## Why Use Linux?

- Linux is open source
	- We actually have access to the kernel code and can change it
	- Much of the Internet runs on UNIX/Linux!
		- Wonderful time to get some experience

# Unix/Linux Share

- Desktop/laptop Linux 1.73%
- Mobile Devices Android 79.0%
- Servers Unix-like/Linux 66.8%
- Supercomputers Linux 96.4-98%

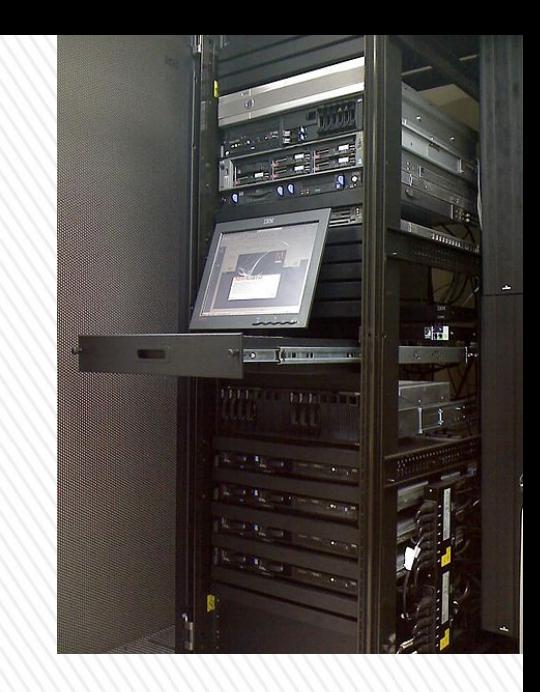

#### Source: [http://en.wikipedia.org/wiki/Usage\\_share\\_of\\_operatin](http://en.wikipedia.org/wiki/Usage_share_of_operating_systems%23Servers) [g\\_systems#Servers](http://en.wikipedia.org/wiki/Usage_share_of_operating_systems%23Servers)

## Projects

# Roughly Three Projects

- Write your own shell
	- Interface to the operating system
- Compile and modify an operating system kernel
	- Will have team virtual machines
- Create a program to read raw FAT file system images

### Projects: Partners

- •Projects will be completed in pairs
- •Choose a partner and send me an email ([diesburg@cs.uni.edu](mailto:diesburg@cs.uni.edu)) with the name of your partner by 1/22.
- •You need only submit one project per group
- •Post on the eLearning forum to find a partner with compatible/complimentary skills and schedule

### Demos

- Halfway Demo
	- Make sure you are on track
	- Chance for me to give you pointed help
- Final Project Demo
	- Demonstrate your project to me for points
	- I might ask either team member to describe code and design decisions

# Programming Project

- Start projects when they're assigned.
	- They're often trickier than they look. Especially that synchronization project...
- Ask questions early.
	- If you're asking questions, be it to yourself or to others, you're thinking about the project. This will make it easier to complete them correctly and on time.
- Write small programs to test your program or language features you don't understand.

## Programming Environment

- Project 1 and Project 3
	- Remote Linux servers
	- Accessible through ssh and server address diesburg.cs.uni.edu
- Project 2
	- Your own team virtual machines

## Accessing the Remote Servers

- 4 Linux Servers at server address diesburg.cs.uni.edu
- Need usernames and passwords distributed in class
- If you are unfamiliar accessing remote Linux servers, please watch this video posted on today's webpage

### Server Visualization

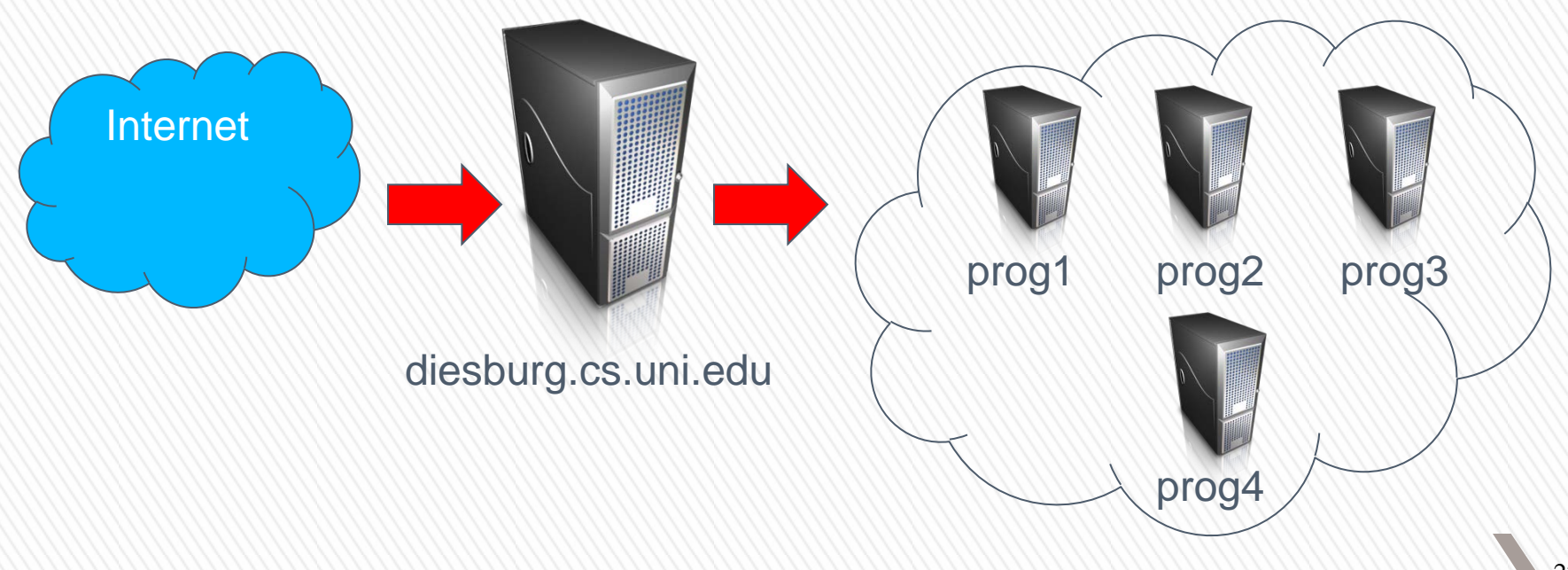

22

# Logging In

- Use SSH to connect to "diesburg.cs.uni.edu"
	- Secure SHell
	- If in Linux or OSX
		- Open up a command-line terminal
		- \$> ssh <username>@diesburg.cs.uni.edu
	- If in Windows
		- You will need a terminal emulator
		- PuTTY (download from link on resrouces page)

# PuTTY

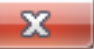

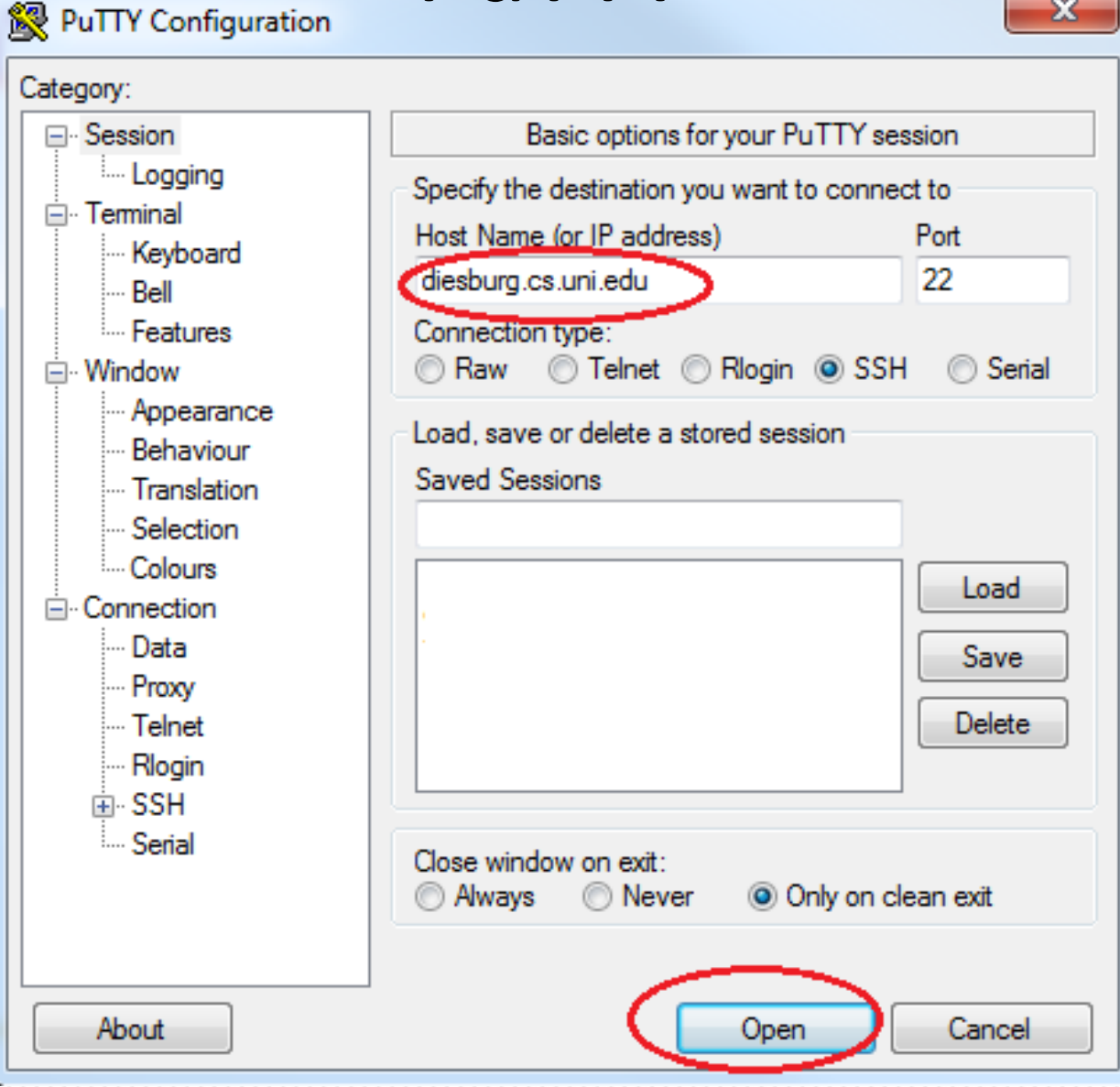

24

## Once I am Logged In

- You will be logged onto the prog1 machine
	- But 3 other machines are at your disposal (prog2, prog3, prog4)
	- Might want to log into those machines if usage is too high
	- Can see the current system load and number of users by issuing the command 'w' at the prompt
- Going to another machine
	- At the prompt, use the ssh command:
	- \$> ssh <username>@prog[2-4]
	- Example:
	- \$> ssh diesburg@prog2
	- Use the same password that you used initially. Your files will be visible on all the machines

### Next Steps

- Change your password to something you can remember
	- *\$*> passwd

#### • Get familiar with Linux shell commands

- Look at course "Resources" page under "Shell Resources"
- Know at least the following
	- Maneuvering: cd, ls, pwd
	- Creating/deleting: touch, rm, rmdir, mkdir
	- Reading files: nano
	- Compilation: make, gcc
	- Packaging: zip, unzip
	- Help: man <sup>26</sup>

## Editing Source Files

#### • Two ways

- Create and edit files on your own computer, then transfer to Linux server
- Create and edit files directly on Linux server

#### • **I highly recommend the second way!**

- File encodings from other operating systems can negatively effect compilations and cause very confusing errors
- It's not too bad, just pick a terminal editor

### Editors -- Vim

- The vi editor was created by Bill Joy, the founder of Sun Microsystems when he was a graduate student
- The vim editor, vi improved, is the Linux version of the vi editor
	- multiple windows, highlighting text, and command history
- http://www.vim.org/

### Editors -- Emacs

- GNU Emacs is an extensible, customizable text editor
	- Content-sensitive editing modes, including syntax coloring, for a variety of file types including plain text, source code, and HTML
- http://www.gnu.org/software/emacs/

### Editors -- Others

- Nano and/or pico are also available on most Linux systems
- If you have never worked in Linux before, this is your editor!
	- Extremely basic
	- \$>nano <file name>

## Transferring Files

- In Linux/OSX
	- scp
- In Windows
	- File transfer client like WinSCP
- From prog1
	- wget

### **WinSCP**

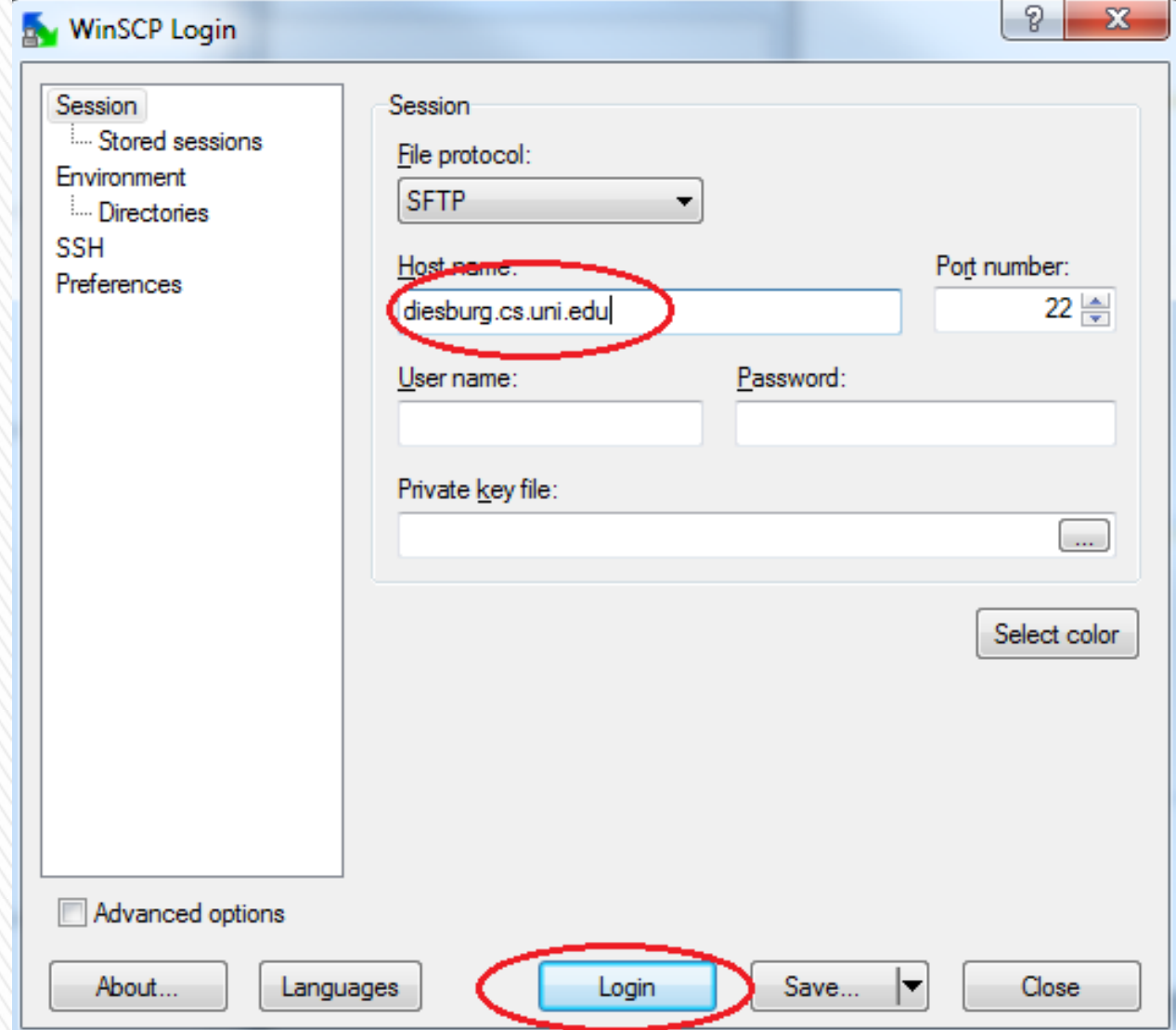

32

## Programming Language

- C is the programming language of operating systems
	- Kernel, system utilities, and large server programs (like apache and sendmail)
	- Need to understand C to work inside the Linux kernel
		- Will get practice with C in project1
		- I will help, but you also need to get yourself up to speed with the basics

## Quick C Language Tutorial

Look in resources

# Compiling

- Video
- $$>$  gcc myfile.c –o myfile
	- gcc is the compiler
	- myfile.c contains my source code. It could be called anything as long as it ends with .c
	- $-$ o is the output flag  $-$  the file that follows this flag will be the output executable
	- myfile  $-$  this is the output executable. Can be called anything

## Running your executable

- \$> ./myfile
	- ./ means "here" (will make more sense once we start the shell project
	- myfile is the name of the executable that you compiled

### Part of Homework 1 (Due next Wed)

- Log onto the class servers
- Go through the online C tutorial
- To test your knowledge, create and compile a C program on the servers that
	- 1. Takes as input a string of up to 100 characters
	- 2. Counts every letter in the string
	- 3. Prints the letter occurrances

(Hint – hash tables aren't part of the C standard library)

### Useful Tools

### manpages

- Extensive documentation that come with almost all Unix-like systems
- For documentation on C functions or packages
- Examples
	- \$> man bash
	- \$> man strncpy
- Sometimes multiple definitions, so use man section numbers
	- 'man 1 printf' shows bash printf
	- 'man 3 printf' shows C printf
- For more information on sections, see 'man man'

# zip

- Creating a zip file from folder proj1, which contains your source files:
	- \$ > zip r proj1.zip proj1
- Unzipping a zip file
	- \$> unzip proj1.zip

• Test this out before you submit a project!

# Make

- **make**: A program for building and maintaining computer programs
	- developed at Bell Labs around 1978 by S. Feldman (now at Google)
- Instructions stored in a special format file called a "**makefile**".
- Will be provided for you for the first and second projects

## Debuggers

- Debuggers let you examine the internal workings of your code while the program runs.
	- Debuggers allow you to set *breakpoints* to stop the program's execution at a particular point of interest and examine variables.
	- To work with a debugger, you first have to recompile the program with the proper debugging options.
	- Use the **-g** command line parameter to **cc, gcc,** or **g++**
		- Example: **gcc -g -c foo.c**

### GDB, the GNU Debugger

• Text-based, invoked with:

*gdb [<programfile> <corefile>|<pid>]]*

• Issue 'man gdb' for more info

### GDB Quick Start

- $\text{S}$  > ./my.x
- \$> Segmentation fault
- $$> qdb ./my.x$

#### **(gdb) run**

… Segmentation fault

**0x08048384 in main() at my.c:4**

$$
\star_{\mathbf{S}} = \cdot_{\mathbf{H}} \cdot
$$

#### **(gdb) bt**

#0 0x08048384 in main() at my.c:4